# Matrices de almacenamiento Dell PowerVault MD3260/3260i/3660i/3660f/3060e Guía de introducción

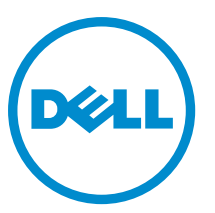

Modelo reglamentario: E08J Series Tipo reglamentario: E08J001

# Notas, precauciones y avisos

NOTA: Una NOTA proporciona información importante que le ayuda a utilizar mejor su equipo. W

PRECAUCIÓN: Una PRECAUCIÓN indica la posibilidad de daños en el hardware o la pérdida de datos, y le explica cómo evitar el problema.

AVISO: Un mensaje de AVISO indica el riesgo de daños materiales, lesiones corporales o incluso la muerte. ∧

#### **©** 2013 Dell Inc. Todos los derechos reservados.

Marcas comerciales utilizadas en este texto: Dell™, el logotipo de Dell, Dell Boomi™ Dell Precision™, OptiPlex™, Latitude™, PowerEdge™, PowerVault™, PowerConnect™, OpenManage™, EqualLogic™, Compellent™, KACE™, FlexAddress™, Force10™, Venue™ y Vostro™ son marcas comerciales de Dell Inc.Intel®, Pentium®,Xeon®, Core y® Celeron ®son marcas comerciales registradas de Intel Corporation en los Estados Unidos y otros países. AMD® es una marca comercial registrada y AMD Opteron™, AMD Phenom™ y AMD Sempron ™son marcas comerciales de Advanced Micro Devices, Inc. Microsoft®, Windows®, Windows Server®, Internet Explorer®, MS-DOS®, Windows Vista® y Active Directory ®son marcas comerciales o marcas comerciales registradas de Microsoft Corporation en los Estados Unidos y/o en otros países. Red Hat ®y Red Hat ®Enterprise Linux® son marcas comerciales registradas de Red Hat, Inc. en los Estados Unidos y/o en otros países. Novell® y SUSE® son marcas comerciales registradas de Novell Inc. en los Estados Unidos y en otros países. Oracle® es una marca comercial registrada de Oracle Corporation y/o sus afiliados. Citrix®, Xen®, XenServer® y XenMotion® son marcas comerciales registradas o marcas comerciales de Citrix Systems, Inc. en los Estados Unidos y/o en otros países. VMware®, vMotion®, vCenter®, vCenter SRM™ y vSphere® son marcas comerciales registradas o marcas comerciales de VMware, Inc. en los Estados Unidos u otros países. IBM ®es una marca comercial registrada de International Business Machines Corporation.

2013 - 09

Rev. A02

# Instalación y configuración

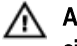

AVISO: Antes de realizar el procedimiento siguiente, revise las instrucciones de seguridad incluidas con el sistema.

## Desembalaje de un sistema bastidor

AVISO: El peso de su sistema sin los discos físicos instalados (peso vacío) es 19,50 kg (43,0 lb) y cuando está completamente lleno con todos los discos físicos, el peso es 105,20 kg (232,0 lb).

AVISO: El sistema lo deben instalar técnicos de servicio certificados de Dell. Para asegurar una instalación segura de un sistema vacío, se necesita un mínimo de tres técnicos de servicio. Para instalar un sistema completamente lleno se necesita una herramienta de alzamiento mecanizada para colocar el sistema en un bastidor.

AVISO: Instale los discos físicos en el sistema después de instalar el sistema en el bastidor. Intalar el sistema en el bastidor con los discos físicos instalados puede dañar los discos o causar daños.

PRECAUCIÓN: Antes de instalar su sistema en el bastidor asegúrese que el peso del sistema no excede el límite de  $\triangle$ peso del bastidor. Para obtener más información, consulte las Rack Installation Instructions (Instrucciones de instalación del bastidor) que se enviaron con su sitema.

Ø NOTA: Para obtener estabilidad de peso, siempre cargue el bastidor de abajo hacia arriba.

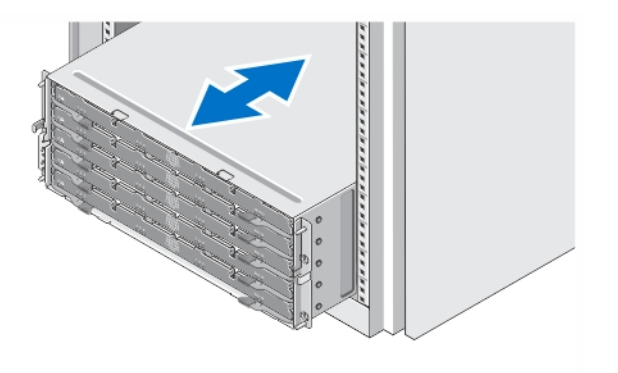

### Ilustración 1. Instalación del sistema en un bastidor

Desembale el sistema e identifique cada parte.

Ensamble los rieles e instale el sistema en el bastidor siguiendo las instrucciones de seguridad y de instalación del bastidor incluidas con el sistema.

# Cómo abrir y cerrar el cajón de disco

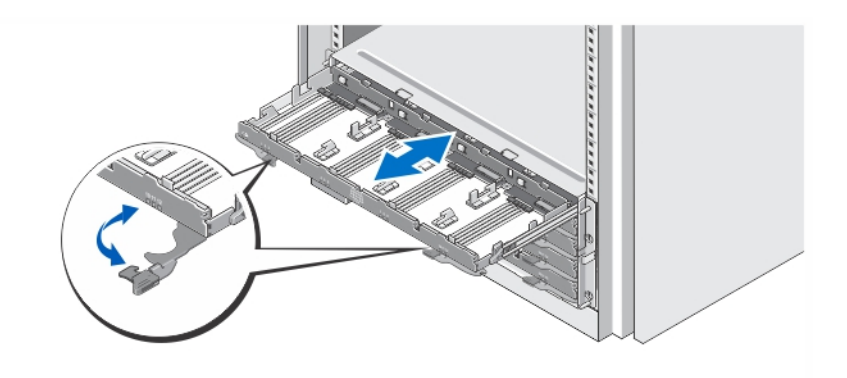

### Ilustración 2. Cómo abrir y cerrar el cajón de disco

Abra el cajón de disco para instalar o quitar la portadora de discos físicos.

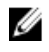

NOTA: Solo puede abrir un cajón de disco a la vez. Abrir a la fuerza más de un cajón a la vez puede dañar el conjunto o producir resultados inesperados.

### Instalación de los discos físicos

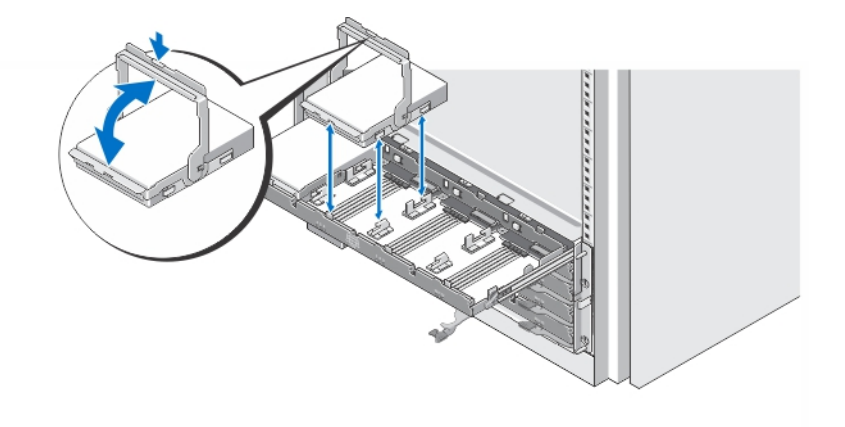

### Ilustración 3. Instalación de los discos físicos

Instale los discos físicos en el cajón de disco.

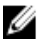

NOTA: Es posible que reciba varias unidades con portadoras en cajas separadas. Las unidades deben ser instaladas en el mismo gabinete.

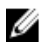

NOTA: Cada cajón de disco debe tener un mínimo de cuatro discos físicos instalados a partir de las ranuras 0, 3, 6 y 9. Instale siempre los discos físicos empezando por la fila del frente de cada cajón.

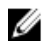

NOTA: Asegúrese de que todos los cajones estén bien cerrados utilizando las asas.

### Conexión de los cables de alimentación

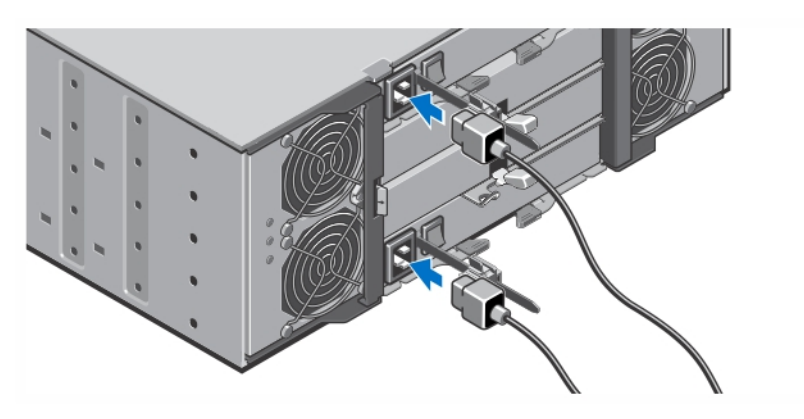

Ilustración 4. Conexión de los cables de alimentación

Conecte los cables de alimentación del sistema al sistema.

### Fijación de los cables de alimentación

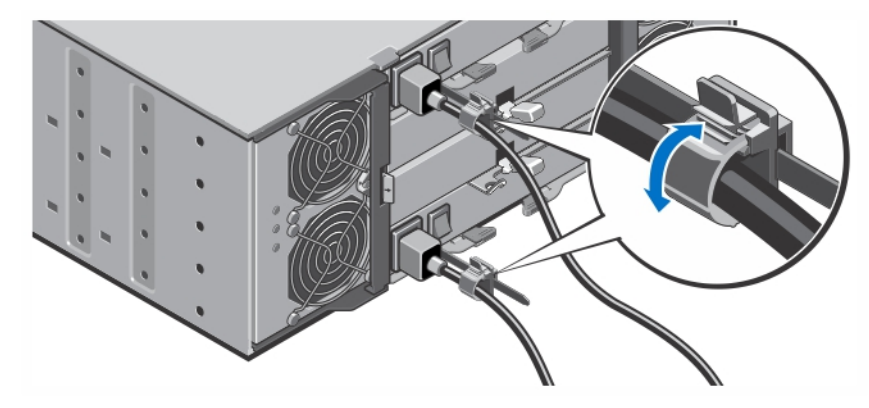

Ilustración 5. Fijación de los cables de alimentación

Abra el soporte de rentención del cable tirando de las pestañas en los lados, introduzca el cable y asegure el cable de alimentación del sistema, como se muestra en la ilustración.

Conecte el otro extremo de los cables de alimentación a una toma de alimentación eléctrica con conexión a tierra o a otro suministro de energía, como un Sistema de alimentación ininterrumpida (SAI) o una Unidad de distribución de alimentación (PDU).

### Cómo encender el sistema

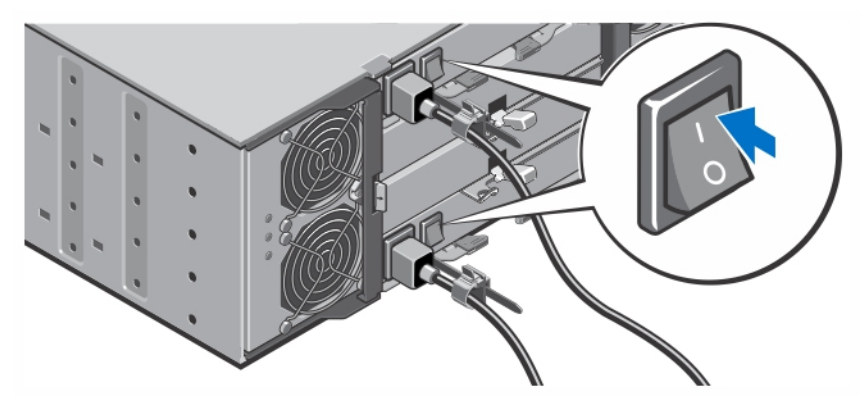

Ilustración 6. Cómo encender el sistema

Gire el conmutador de alimentación hacia la parte posterior del sistema en la posición de encendido. Se debe encender el LED de alimentación.

# Instalación del bisel

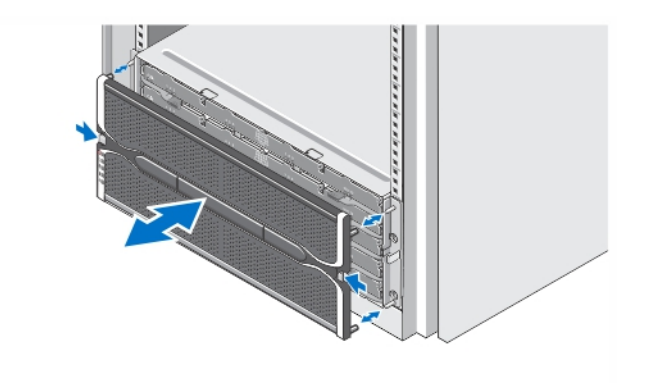

### Ilustración 7. Instalación del bisel

Instale el bisel tal como se muestra en la ilustración.

## Contrato de licencia de software Dell

Antes de utilizar el sistema, lea el Contrato de licencia de software Dell que se incluye. Debe considerar cualquier soporte de software instalado por Dell como una copia de SEGURIDAD del software instalado en el disco duro de su sistema. Si no acepta las condiciones del contrato, llame al número de teléfono de asistencia al cliente. Los clientes de los Estados Unidos pueden llamar al 800-WWW-DELL (800-999-3355). Los clientes ubicados fuera de los Estados Unidos pueden visitar dell.com/support y seleccionar su país o región en la parte superior izquierda de la página.

# Otra información útil

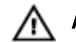

AVISO: Consulte la información reglamentaria y de seguridad suministrada con el sistema. La información sobre la garantía puede estar incluida en este documento o en un documento aparte.

- En el Owner's Manual (Manual del propietario) se proporciona información acerca de las funciones del hardware del sistema y se describe cómo solucionar problemas del sistema e instalar o sustituir componentes del sistema. Este documento está disponible en línea en dell.com/support/manuals.
- La Administrator's Guide (Guía del adminiatrador) proporciona información sobre las funciones del software Modular Disk Storage Manager y describe cómo configurar y administrar su sistema de disco modular. Este documento está disponible en línea en dell.com/support/manuals.
- La Deployment Guide (Guía de implementación) proporciona información sobre el cableado del sistema y sobre la instalación y configuración inicial del software Modular Disk Storage Manager. Este documento está disponible en línea en dell.com/support/manuals.
- Para obtener vídeos y otros recursos sobre PowerVault MD series, consulte dell.com/PVresources.
- En la documentación del bastidor incluida con la solución del bastidor se describe cómo instalar el sistema en un bastidor, si es necesario.
- En el soporte suministrado con el sistema se incluye documentación y herramientas para configurar y administrar el sistema, incluidas las relacionadas con el sistema operativo, el software de administración del sistema, las actualizaciones del sistema y los componentes del sistema adquiridos con él.

NOTA: Compruebe si hay actualizaciones en dell.com/support/manuals y, si las hay, léalas antes de proceder a la instalación ya que a menudo sustituyen a la información contenida en otros documentos.

Ø

NOTA: Se recomienda la descarga e instalación del firmware de administración de sistemas en el sistema desde dell.com/support cuando actualice su sistema.

# Obtención de asistencia técnica

Si no comprende alguno de los procedimientos descritos en esta guía o si el sistema no funciona del modo esperado, consulte el Owner's Manual (Manual del propietario). Dell cuenta con una amplia oferta de formación y certificación de hardware. Consulte dell.com/training para obtener más información. Es posible que este servicio no se ofrezca en todas las regiones.

# Información de la NOM

La información que se proporciona a continuación aparece en el dispositivo descrito en este documento, de conformidad con los requisitos de la Norma Oficial Mexicana (NOM):

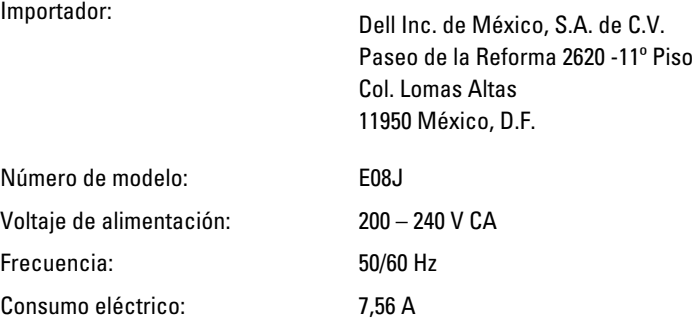

## Especificaciones técnicas

Ø

NOTA: Las especificaciones siguientes son únicamente las que deben incluirse por ley con el envío del equipo. Para consultar una lista completa y actualizada de las especificaciones necesarias de su sistema, visite dell.com/ support.

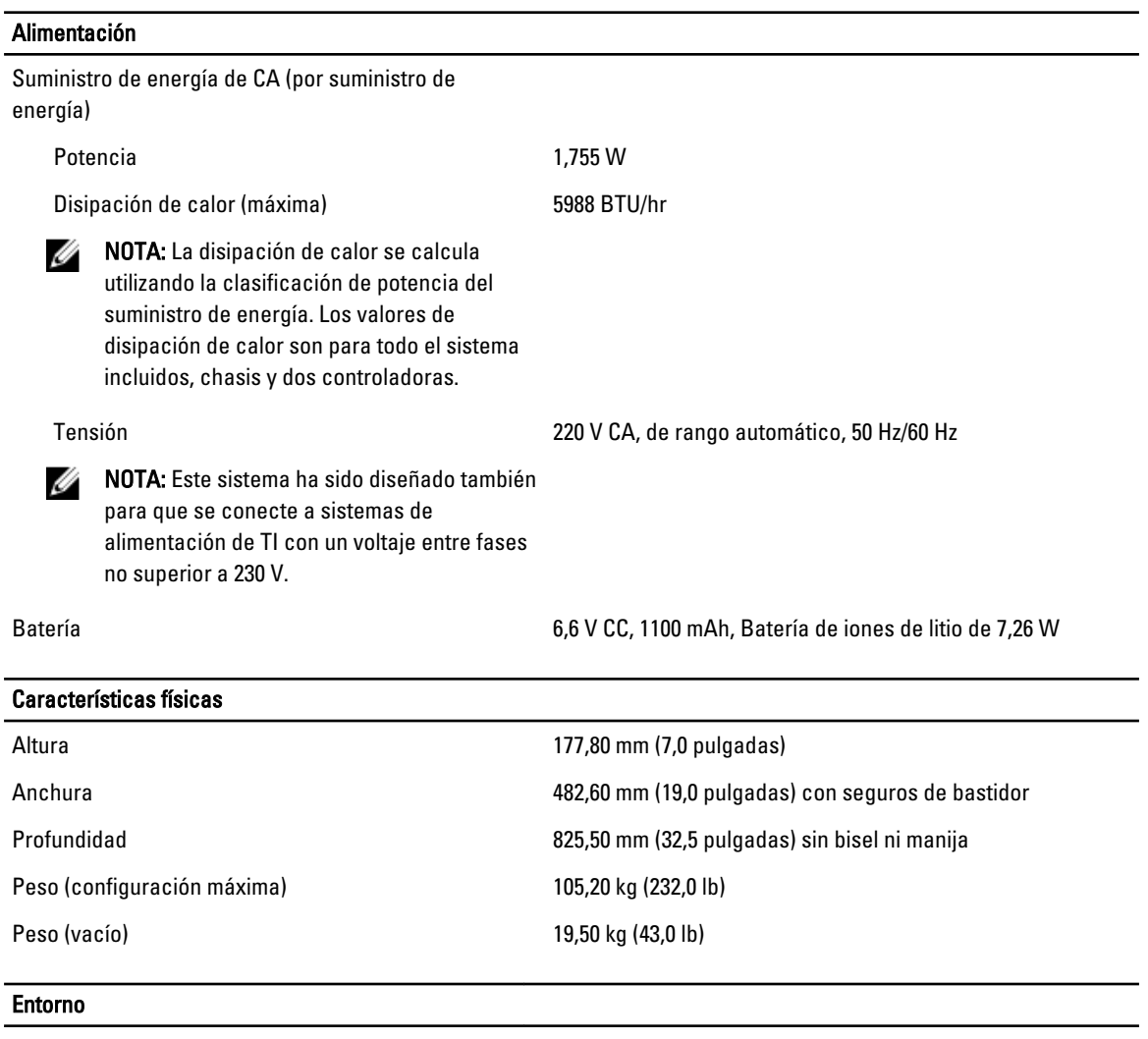

NOTA: Para obtener información adicional sobre medidas del entorno para configuraciones específicas del sistema, visite dell.com/environmental\_datasheets.

### **Temperatura**

Ø

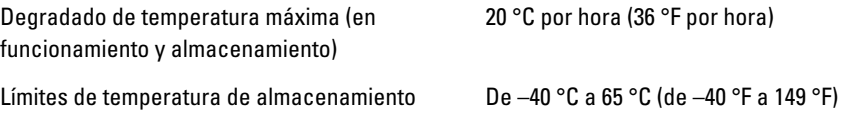

### Temperatura (Operación continua)

### Entorno

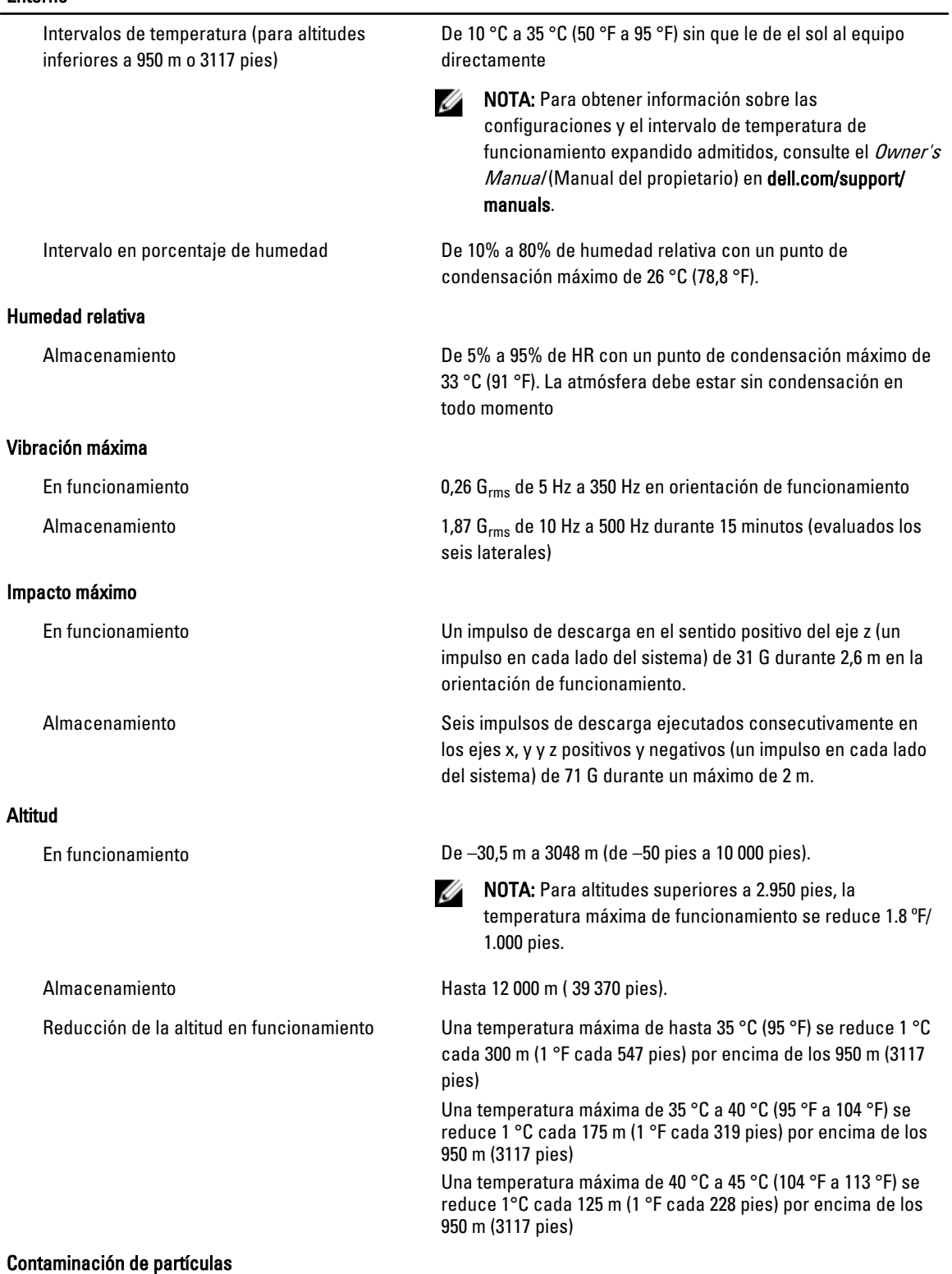

#### Entorno

NOTA: Esta sección define los límites para evitar daños en el equipo de TI y/o errores de la contaminación Ø gaseosa y de partículas. Si se determina que los niveles de polución gaseosa o de partículas están por encima del límite especificado a continuación y que son motivo de daño y/o errores en su equipo, puede que sea necesario que solucione las condiciones ambientales que causan el daño y/o los errores. La solución de las condiciones ambientales será responsabilidad del cliente.

#### Filtración de aire

**NOTA:** Se aplica solo a los entornos de centro de datos. Los requisitos de la filtración de aire no se aplican a los equipos de TI designados para ser utilizados fuera del centro de datos, en entornos tales como una oficina o una fábrica.

ISO clase 8 por ISO 14644-1 define la filtración de aire de centro de datos con un límite de confianza superior del 95%.

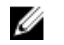

NOTA: El aire que entre en el centro de datos tiene que tener una filtración MERV11 o MERV13.

#### Polvo conductor

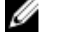

NOTA: Se aplica a entornos de centro de datos y entornos de centro sin datos.

Polvo corrosivo

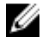

U

**NOTA:** Se aplica a entornos de centro de datos y entornos de centro sin datos.

- El aire debe estar libre de polvo conductor, filamentos de zinc u otras partículas conductoras.
	- El aire debe estar libre de polvo corrosivo.
	- El polvo residual que haya en el aire debe tener un punto delicuescente inferior a una humedad relativa del 60%.

#### Contaminación gaseosa

NOTA: Níveles máximos de contaminación corrosiva medidos al ≤50% de humedad relativa

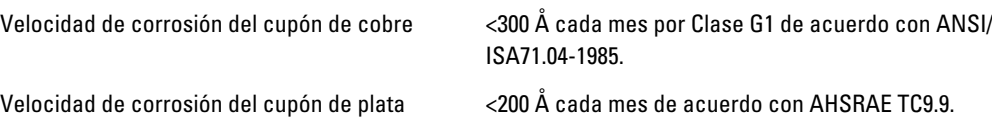